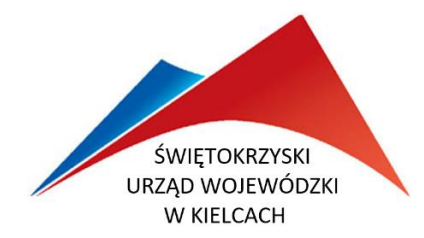

# **RZĄDOWY FUNDUSZ ROZWOJU DRÓG**

INSTRUKCJA WYPEŁNIANIA WNIOSKU O DOFINANSOWANIE ZADANIA

Nabór C/2023 BRD – poprawa bezpieczeństwa niechronionych uczestników ruchu

# **1. UWAGI OGÓLNE**

**UWAGA!!!** 

**UWAGA!!!**

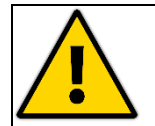

**PROSZĘ O SKŁADANIE** *WNIOSKÓW O DOFINANSOWANIE ZADANIA* **ZA PISMEM PRZEWODNIM.**

- **1.1.** Ilekroć w Instrukcji mowa jest o "rozporządzeniu" należy przez to rozumieć Rozporządzenie Ministra Infrastruktury z dnia 24 czerwca 2022 r. *w sprawie przepisów technicznobudowlanych dotyczących dróg publicznych* (t.j. Dz. U. z 2022 r. poz. 1518), chyba że wskazano inaczej.
- **1.2.** Wniosek o dofinansowanie zadania w ramach Rządowego Funduszu Rozwoju Dróg (NABÓR C/2023 – BRD – poprawa bezpieczeństwa niechronionych uczestników ruchu) może być składany **jedynie na wzorze wniosku będącym załącznikiem do ogłoszenia o naborze**.

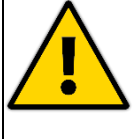

**PLIK ZAWIERAJĄCY WZÓR WNIOSKU ZOSTAŁ SPORZĄDZONY W PROGRAMIE EXCEL I ZABEZPIECZONY PRZED EDYTOWANIEM.** 

**PROSZĘ NIE USUWAĆ ZABEZPIECZEŃ I SAMODZIELNIE NIE EDYTOWAĆ PLIKU.**

**1.3.** Po uruchomieniu pliku pojawiają się (kolejno po sobie) dwa ostrzeżenia:

Ostrożnie - ten plik pochodzi z lokalizacji internetowej i może zawierać wirusy. Jeśli nie m **WIDOK CHRONIONY** Włącz edytowanie × ma konieczności jego edytowania, bezpieczniej jest pozostać w widoku chronionym.

OSTRZEŻENIE O ZABEZPIECZENIACH Makra zostały wyłaczone. Włacz zawartość

W pierwszym przypadku należy wybrać "włącz edytowanie", a w drugim należy wybrać "włącz **zawartość**" i przystąpić do wypełniania wniosku.

 $\mathbf x$ 

**1.4.** Może się zdarzyć, że po uruchomieniu pliku nie pojawią się ostrzeżenia z powyższego punktu, tylko pojawi się ostrzeżenie:

ZAGROŻENIE BEZPIECZEŃSTWA Firma Microsoft zablokowała uruchamianie makr, ponieważ źródło tego pliku jest niezaufane. Dowiedz się więcej

Należy wtedy zamknąć plik nic w nim nie zmieniając i nie zapisując zmian. Następnie ściągnąć/pobrać plik jeszcze raz ze strony i zapisać na komputerze.

Po zapisaniu pliku należy w Eksploratorze Windows kliknąć na zapisanym pliku (ikonie zapisanego pliku) z wnioskiem **prawym przyciskiem myszy** i z menu kontekstowego wybrać opcję **właściwości**. Następnie w oknie dialogowym **właściwości** należy zaznaczyć pole "**odblokuj"** i kliknąć przycisk "**OK"** (tak jak pokazano na rysunku poniżej).

RFRD – INSTRUKCJA WYPEŁNIANIA WNIOSKU O DOFINANSOWANIE ZADANIA – BRD – poprawa bezpieczeństwa niechronionych uczestników ruchu – **NABÓR C/2023** 

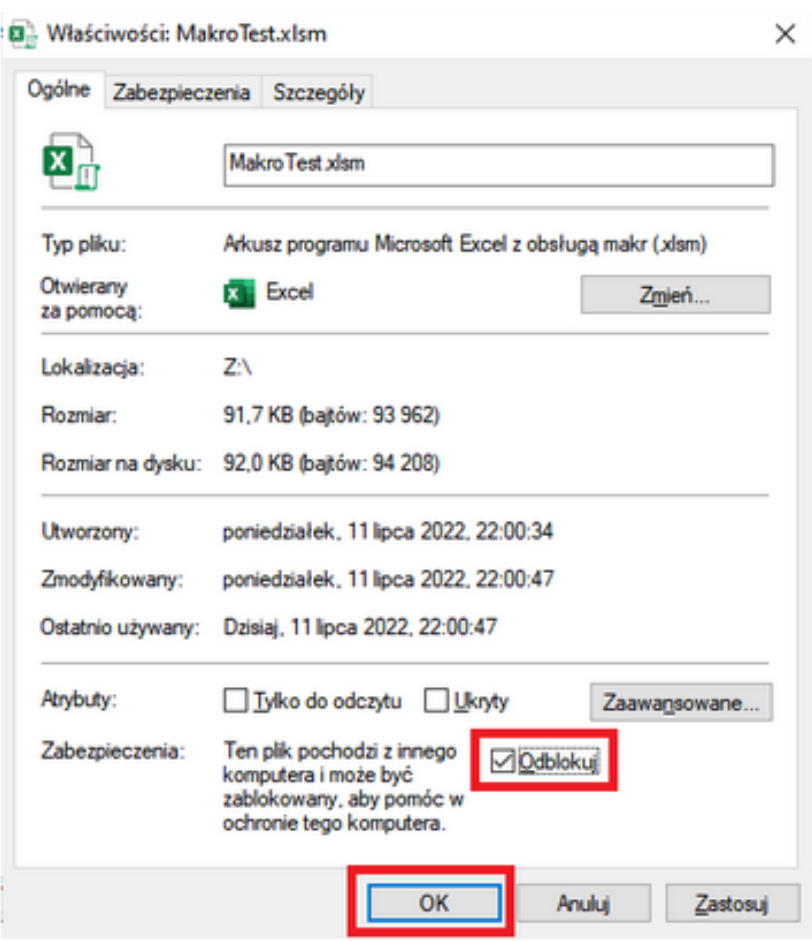

Tak odblokowany plik można już otworzyć. Pojawi się żółty pasek z ostrzeżeniem, ale po kliknięciu w przycisk "włącz edytowanie" automatycznie wykona się procedura, która ma za zadanie wyświetlenie okna z komunikatem:

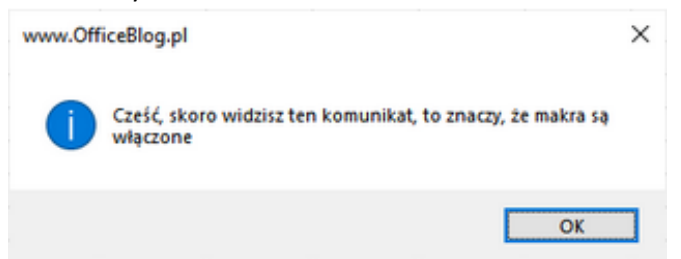

Należy kliknąć "**OK"** i przystąpić do wypełniania wniosku.

- **1.5.** Wnioskodawca zobowiązany jest wypełnić wniosek rzetelnie i z należytą starannością, szczególnie w zakresie spójności wykazywanych danych i informacji w poszczególnych punktach wniosku (w zakresie nazwy zadania, zakresu rzeczowego, parametrów, itp.).
- **1.6.** Wnioskodawca wypełnia jedynie:
	- białe puste pola wprowadzając dane,
	- żółte puste pola wybierając dane z list rozwijanych.
- **1.7.** Wnioskodawcą, zgodnie z art. 19 ust. 2 Ustawy *o drogach publicznych*, może być jedynie ustawowy zarządca drogi (w dniu złożenia wniosku), odpowiednio:
	- dla dróg powiatowych zarząd powiatu,
	- dla dróg gminnych wójt, burmistrz, prezydent miasta,

**1.8.** Przedmiotem wniosku może być zadanie realizowane w obrębie drogi publicznej (powiatowej lub gminnej) w rozumieniu ustawy o drogach publicznych

## **UWAGA!**

Istniejąca nieruchomość gruntowa (działka gruntu) oznaczona jako droga gruntowa nie stanowi obiektu budowlanego w rozumieniu art. 3 pkt 1 Ustawy *Prawo budowlane*. W przypadku **drogi gruntowej** możliwe jest wykonywanie robót budowlanych polegających jedynie na **budowie** i jako takie **nie może być ono przedmiotem wniosku**.

- **1.9.** W zakresie rzeczowym wniosek dotyczy zadań mających na celu wyłącznie poprawę bezpieczeństwa niechronionych uczestników ruchu, polegających w szczególności na budowie, przebudowie lub remoncie:
	- dróg dla pieszych,
	- dróg dla pieszych i rowerów,
	- dróg dla rowerów,
	- przejść dla pieszych,
	- przejazdów dla rowerów,
	- peronów przystankowych wraz z dojściami do tych peronów.
- **1.10.** Jako jedno zadanie mogą być zgłoszone wszystkie elementy robót (wymienione w pkt 1.9 a-f) w dowolnej ilości pod warunkiem, że:
	- 1) zadanie realizowane jest w obrębie jednej drogi publicznej (o jednym numerze),
	- 2) zadanie realizowane jest w obrębie jednego skrzyżowania (przejścia dla pieszych, przejazdy dla rowerów),
	- 3) zadanie realizowane jest w obrębie jednego skrzyżowania (przejścia dla pieszych, przejazdy dla rowerów) oraz 1-4 dróg odchodzących od tego skrzyżowania stanowiących kontynuację zadania realizowanego w obrębie skrzyżowania.

### **1.11. UWAGA!**

Z zachowaniem ww. warunków, skrzyżowania drogi publicznej , w obrębie której realizowane jest zadanie z innymi drogami publicznymi (jedno i dwupoziomowe), liniami kolejowymi i innymi przeszkodami, nawet jeżeli droga ta przechodzi przez teren zamknięty (w tym kolejowy), nie powodują automatycznie konieczności dzielenia elementy robót (wymienione w pkt 1.9 a-f) drogi na odrębne odcinki.

- **1.12.** W przypadku uznania, że konieczne jest przedstawienie dodatkowych informacji (tylko w przypadku, gdy mogą one mieć znaczenie przy ocenie merytorycznej wniosku), stwierdzenia powinny być poparte konkretnymi danymi (faktami) oraz w miarę możliwości udokumentowane. Dokumenty i informacje uzupełniające charakterystykę zadania mogą zostać dołączone do wniosku w formie dodatkowych załączników. O załączeniu dodatkowych dokumentów należy poinformować przez wybranie "TAK" w punkcie 13 wniosku w wierszu **dodatkowe załączniki (jeśli dotyczy)**.
- **1.13.** W przypadku, gdy wniosek o dofinansowanie nie spełnia wymogów formalnych lub zawiera oczywiste omyłki, komisja wzywa wnioskodawcę do jego uzupełnienia lub poprawienia w nim oczywistych omyłek, **w terminie 10 dni, od dnia otrzymania wezwania, pod rygorem pozostawienia wniosku bez rozpatrzenia**.

#### **1.14. UWAGA!**

Wnioskodawca uzupełniając lub poprawiając wniosek o dofinansowanie **nie może załączyć dokumentów datowanych na dzień po złożeniu wniosku.**

Nie dotyczy sytuacji, gdy wnioskodawca zaznaczył "**TAK"** w punkcie 13 wniosku w oświadczeniu beneficjenta/wnioskodawcy o dostarczeniu przynajmniej jednego z dokumentów (kopia prawomocnej decyzji o pozwoleniu na budowę, kopia prawomocnej decyzji o zezwoleniu na realizację inwestycji drogowej, kopia zgłoszenia robót budowlanych z poświadczeniem braku podstaw do wniesienia sprzeciwu na zgłoszenie wykonania robót budowlanych potwierdzone zaświadczeniem organu administracji architektonicznobudowlanej lub pieczęcią organu administracji architektoniczno-budowlanej) w terminie 30 dni od dnia opublikowania zatwierdzonej przez Prezesa Rady Ministrów listy przeznaczonych na dofinansowanie zadań mających na celu wyłącznie poprawę bezpieczeństwa niechronionych uczestników ruchu, polegających w szczególności na budowie, przebudowie lub remoncie dróg dla pieszych, dróg dla pieszych i rowerów, dróg dla rowerów, przejść dla pieszych, przejazdów dla rowerów, peronów przystankowych wraz z dojściami do tych peronów.

#### **UWAGI DOTYCZĄCE WYPEŁNIANIA WNIOSKU**

Plik zawierający wzór wniosku został zabezpieczony przed wprowadzaniem zmian, dlatego też podczas wypełniania wniosku wnioskodawca **nie może**:

- zmienić formatu i rozmiaru czcionki,
- dopasować wielkości rubryki do tekstu (należy długość tekstu dopasować do wielkości rubryki, tak aby na wydruku tekst nie został ucięty),
- dodawać/usuwać kolumn i wierszy,
- formatować ani scalać komórek
- samodzielnie edytować arkusza.

W niektórych komórkach zastosowano **ograniczenia dotyczące ilości użytych znaków**, co oznacza, że do wypełnienia danej komórki można użyć tylko określonej dla niej ilości wszystkich znaków (łącznie ze "spacją", znakami interpunkcyjnymi i znakami specjalnymi).

W przypadku, gdy narzucona liczba znaków zostanie przekroczona pojawia się komunikat:

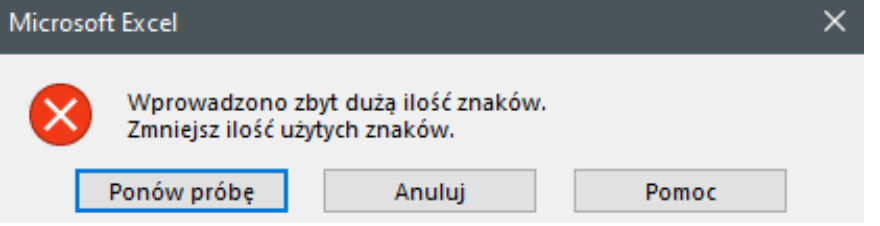

Należy wtedy wybrać jedną z dwóch opcji:

- "**ponów próbę**" i zmniejszyć ilość zastosowanych znaków,
- "anuluj" i wprowadzić tekst od nowa (wybranie "anuluj" spowoduje usunięcie wprowadzonego do komórki tekstu).

W celu ułatwienia kontrolowania ilości użytych znaków w komórkach, ustawiono niebieskie liczniki znaków obok tych komórek. Liczniki znaków wskazują ilość użytych znaków w danej komórce dopiero po przejściu do następnej komórki. Liczniki znaków znajdują się poza obszarem wniosku i przy zastosowaniu się do podanych poniżej uwag dotyczących drukowania nie będą widoczne na wydruku (wydruk wniosku nie powinien zawierać liczników znaków).

W niektórych komórkach zastosowano **listy rozwijane**, co oznacza, że do wypełnienia danej komórki należy wybrać wartość z listy.

W przypadku, gdy wprowadzona zostanie inna dana niż dana z listy pojawia się komunikat:

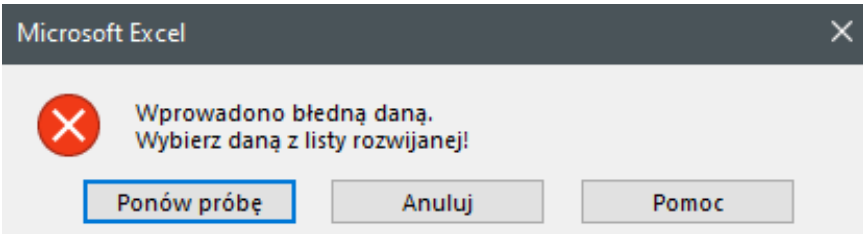

Należy wtedy wybrać jedną z dwóch opcji:

- "**ponów próbę**", usunąć wprowadzony tekst i wybrać daną z listy rozwijanej
- "anuluj" i wybrać daną z listy rozwijanej (wybranie "anuluj" spowoduje usunięcie wprowadzonego do komórki tekstu).

Informacje dotyczące sposobu wypełniania poszczególnych komórek, w arkuszu zawierającym wzór wniosku, pojawiają się po "kliknięciu" na wybraną komórkę oraz znajdują się poniżej w niniejszej instrukcji. Po zaznaczeniu komórki, w arkuszu zawierającym wzór wniosku, pokazują się pola zawierające szczegółowe informacje dotyczące danych jakie należy wprowadzić do wybranej komórki, ich formacie oraz o ilości dozwolonych znaków.

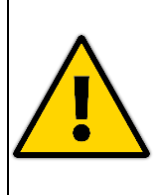

#### **UWAGA!!!**

**PROSZĘ ZASTOSOWAĆ SIĘ DO INSTRUKCJI WYPEŁNIANIA WNIOSKU. PROSZĘ NIE EDYTOWAĆ SAMODZIELNIE PLIKU.** 

**PROSZĘ ZASTOSOWAĆ SIĘ DO USTALONYCH OGRANICZEŃ ZNAKÓW I FORMATÓW KOMÓREK.**

#### **UWAGI DOTYCZĄCE DRUKOWANIA WNOSKU**

Wniosek ma ustawiony obszar drukowania, co oznacza, że w celu wydrukowania wniosku nie trzeba zaznaczać żadnego obszaru tylko od razu przystąpić do drukowania.

Plik ma ustawione marginesy (**górny i dolny: 2,0 cm, lewy i prawy: 2,0 cm; nagłówek i stopka: 1,0 cm**), dlatego podczas drukowania proszę zwrócić uwagę w ustawieniach drukarki, czy będzie ona drukowała właściwe rozmiary marginesów, jeśli nie, to proszę zastosować marginesy niestandardowe i wpisać "ręcznie" właściwe rozmiary marginesów (**górny i dolny: 2,0 cm, lewy i prawy: 2,0 cm; nagłówek i stopka: 1,0 cm**).

# **2. UWAGI SZCZEGÓŁOWE (WEDŁUG POZYCJI WNIOSKU)**

**2.1. pkt 1** – **NAZWA I ADRES JEDNOSTKI SAMORZĄDU TERYTORIALNEGO** – należy wskazać jednostkę samorządu terytorialnego ubiegającą się o dofinansowanie. W przypadku, gdy wnioskodawcą jest:

- powiat należy wybrać z listy rozwijanej tylko powiat; nr TERC (TERYT) zostanie automatycznie załadowany dla danego powiatu,
- gmina należy wybrać z listy rozwijanej powiat, a następnie z kolejnej listy rozwijanej należy wybrać gminę; nr TERC (TERYT) zostanie automatycznie załadowany dla danej gminy.
	- Nr TERC (TERYT) składa się z:
		- **4** cyfr w przypadku **powiatów**,
		- **7** cyfr w przypadku **gmin**.

W komórkach dotyczących nazwy i adresu można użyć do 90 wszystkich znaków (łącznie ze znakami: "spacja", znakami interpunkcyjnymi oraz znakami specjalnymi).

- **2.2. pkt 2 TYTUŁ ZADANIA** należy podać nazwę zadania, która powinna zawierać do 300 wszystkich znaków (łącznie ze "spacją", znakami interpunkcyjnymi i znakami specjalnymi) oraz jednoznacznie identyfikować zadanie pod względem przedmiotowym, tj. w szczególności w zakresie rodzaju robót budowlanych, nazwy ulicy bądź numeru drogi i jego lokalizacji. Należy zwrócić uwagę, aby nazwa była możliwie krótka i treściwa oraz w miarę możliwości nie zawierała "nadmiernych" danych i informacji.
- **2.3. pkt 3 PRZEWIDYWANY OKRES REALIZACJI ZADANIA (rozpoczęcie i zakończenie realizacji zadania)** – należy wskazać, poprzez wybranie z list rozwijanych, miesiąc planowanego rozpoczęcia oraz miesiąc i rok planowanego zakończenia realizacji zadania jednorocznego objętego wnioskiem. Okres realizacji zadania **nie może przekraczać 12 miesięcy**, a zatem np. rozpoczęcie realizacji w kwietniu 2023 r., oznacza jego zakończenie nie później niż w marcu 2024 r.

W przypadku gdy, z wybranych dat będzie wynikało, że zadanie nie jest zadaniem jednorocznym (gdy okres realizacji zadania przekracza 12 miesięcy) lub zakończenie realizacji zadania następuje przed jego rozpoczęciem, czyli gdy daty zostaną błędnie wprowadzone, data zakończenia zadania wyświetli się czerwoną czcionką. Oznacza to, że którąś z dat należy poprawić. Poprawnie wprowadzone daty mają czarny kolor czcionki.

- **2.4. pkt 4 – RODZAJ ROBÓT (klasyfikacja wydatków w zależności od rodzaju robót)**  należy wskazać klasyfikację robót poprzez wybranie jednej opcji:
	- w przypadku zadań polegających na **remoncie** automatycznie zostaje wybrana opcja i nic już nie trzeba wybierać, ani zaznaczać,
	- w przypadku **budowy, przebudowy**, gdy zadanie dotyczy kilku z wskazanych rodzajów robót (**budowa, rozbudowa, przebudowa** dróg dla pieszych, dróg dla pieszych i rowerów, dróg dla rowerów, przejść dla pieszych, przejazdów dla rowerów, peronów przystankowych wraz z dojściami do tych peronów) należy wybrać tylko jedną z trzech możliwości dotyczącą wiodącego rodzaju robót (tego, którego jest najwięcej).

# **2.5. pkt 5 – PRZEWIDYWANY HARMONOGRAM RZECZOWO-FINANSOWY REALIZACJI ZADANIA** – należy podać koszt brutto oraz planowany termin zakończenia (miesiąc i rok – poprzez wybranie odpowiednich danych z list rozwijanych) poszczególnych elementów i rodzajów robót w podziale na koszty kwalifikowalne i niekwalifikowalne.

Łączna wartość całkowitej realizacji zadania oraz łączne wartości kosztów kwalifikowalnych i niekwalifikowalnych zostaną obliczone automatycznie.

- **2.6. pkt 6 KOSZTY REALIZACJI ZADANIA BRUTTO – WYDATKI KWALIFIKOWALNE [zł]** kwoty i procent załadują się automatycznie po uzupełnieniu poprzednich punktów wniosku - pkt 1 i załadowaniu się nr TERC (TERYT) oraz pkt 6.
	- *łączny koszt realizacji zadania* w tym wypadku obejmuje łączny koszt realizacji zadania brutto (wyłącznie wydatki kwalifikowalne), który stanowi sumę kwoty wkładu własnego brutto i kwoty wnioskowanego dofinansowania brutto;
	- *kwota wnioskowanego dofinansowania [zł]* kwota wnioskowanego dofinansowania brutto nie może przekroczyć kwoty 30 mln zł. Kwota wnioskowanego dofinansowania jest podawana w pełnych złotych (po zaokrągleniu w dół);
	- *kwota wkładu własnego [zł]* środki stanowiące wkład własny jednostki samorządu terytorialnego. Kwota wkładu własnego nie jest ograniczona;
	- udział dofinansowania w kosztach kwalifikowalnych zadania [%] maksymalna wysokość dofinansowania może wynieść do 80 % kosztów kwalifikowalnych realizacji zadania, przy czym wysokość dofinansowania jest uzależniona od poziomu dochodów podatkowych danej jednostki samorządu terytorialnego.
- **2.7. pkt 7 PRZEWIDYWANY TERMIN DOKONYWANIA WYPŁAT NA RZECZ WYKONAWCY ZADANIA** – należy wpisać termin dokonywania wypłat na rzecz wykonawcy zadania w podziale na poszczególne lata oraz na wydatki kwalifikowalne i niekwalifikowalne. Wydatki kwalifikowalne należy podać w podziale na dofinansowanie i środki własne.

Łączne wartości kwot do wypłaty w danym roku na rzecz wykonawcy zadania, łączna wartość wypłat na rzecz wykonawcy zadania oraz łączna wartość wypłat na rzecz wykonawcy zadania w podziale na wydatki kwalifikowalne (dofinansowanie, środki własne) i niekwalifikowalne zostaną obliczone automatycznie.

W przypadku, gdy któraś z wprowadzonych kwot nie będzie się zgadzała z podanymi kwotami w pkt 6 i automatycznie załadowanymi w pkt 7, to kwota sumy lub łączna (ale nie poszczególne kwoty) wyświetli się czerwoną czcionką. Oznacza to, że kwoty należy poprawić. Poprawnie wprowadzone kwoty sumy i łączne mają czarny kolor czcionki.

## **2.8. pkt 8 – RODZAJ I LOKALIZACJA ZADANIA (kategoria, numer i lokalizacja drogi, na której znajduje się realizowane zadnie)** – należy wskazać poprzez wybranie "**TAK/NIE**", czy:

- a) zadanie realizowane jest w obrębie jednej drogi publicznej (o jednym numerze),
- b) zadanie realizowane jest w obrębie jednego skrzyżowania (przejścia dla pieszych, przejazdy dla rowerów),
- c) zadanie realizowane jest w obrębie jednego skrzyżowania (przejścia dla pieszych, przejazdy dla rowerów) oraz 1-4 dróg odchodzących od tego skrzyżowania stanowiących kontynuację zadania realizowanego w obrębie skrzyżowania.

W tym przypadku drogi wskazuje się pod tabelką dotyczącą realizowania zadania w obrębie jednego skrzyżowania poprzez wybranie jednej z czterech opcji:

- jednej drogi publicznej odchodzącej od tego skrzyżowania (kontynuacja od skrzyżowania),
- dwóch dróg publicznych odchodzących od tego skrzyżowania (kontynuacja od skrzyżowania),
- trzech dróg publicznych odchodzących od tego skrzyżowania (kontynuacja od skrzyżowania),

• czterech dróg publicznych odchodzących od tego skrzyżowania (kontynuacja od skrzyżowania)

i wskazanie (poniżej w wyznaczonym miejscu) nr drogi.

**2.9. pkt 9** – **INFORMACJA O DOPEŁNIENIU WYMOGÓW, JAKIE W ZWIĄZKU Z PLANOWANĄ REALIZACJĄ ZADANIA WYNIKAJĄ Z OBOWIĄZUJĄCYCH PRZEPISÓW PRAWA** – należy określić na jakim etapie realizacji znajduje się wnioskowane zadanie, poprzez podanie numerów/znaków i dat wydania/opracowania/zatwierdzenia posiadanych dokumentów.

W przypadku, gdy dokument nie posiada numeru/znaku, to komórkę można pozostawić pustą lub wpisać "brak nr/znaku".

W przypadku, gdy data dokumentu posiada tylko miesiąc i rok, to komórkę dotyczącą dnia należy pozostawić pustą.

Należy zwrócić uwagę, żeby informacje przedstawione w tabeli zgadzały się z informacjami na załączonych do wniosku dokumentach (data, znak, nr).

**Jeżeli z daty wydania dokumentu (pozwolenia na budowę / zgłoszenia) wynika, że wygasa ono przed planowanym terminem rozpoczęcia inwestycji, do wniosku należy dodatkowo dołączyć dokument potwierdzający jego aktualność, np. kopię dziennika budowy z dokonanymi wpisami.**

**2.10. pkt 10** – **OPIS ZADANIA OBEJMUJĄCY STAN ISTNIEJĄCY ORAZ PROJEKTOWANY WRAZ Z UZASADNIENIEM REALIZACJI ZADANIA** – opis zadania musi charakteryzować stan istniejący (z podaniem parametrów pierwotnych) elementów realizowanego zadania (dróg dla pieszych, dróg dla pieszych i rowerów, dróg dla rowerów, przejść dla pieszych, przejazdów dla rowerów, peronów przystankowych wraz z dojściami do tych peronów) oraz stan docelowy, planowany do uzyskania w wyniku realizacji zadania (zakres rzeczowy z określeniem planowanych robót budowlanych i prac towarzyszących wraz z podaniem parametrów docelowych). Ponadto należy uzasadnić realizację zadania. Do opisu można użyć do 1 000 wszystkich znaków (łącznie ze "spacją", znakami interpunkcyjnymi i znakami specjalnymi).

W punkcie tym należy wskazać informacje istotne dla oceny wniosku przez Komisję nieujęte w pozostałych pozycjach wniosku o dofinansowanie.

**2.11. pkt 11** – należy scharakteryzować zadanie według kryteriów oceny merytorycznej, zgodnie z poniższymi wytycznymi:

#### **KRYTERIUM 1 – Wpływ zadania na poprawę bezpieczeństwa ruchu drogowego**

- **A.** Należy opisać przewidywany wpływ zadania na jakość życia mieszkańców, można użyć do 800 wszystkich znaków (łącznie ze "spacją", znakami interpunkcyjnymi i znakami specjalnymi).
- **B.** Należy podać lokalizację zadania względem obiektów, w których prowadzona jest działalność o charakterze publicznym lub/i działalność gospodarcza (placówki oświatowe, handlowe, ochrony zdrowia, opiekuńcze, kultury, sportu, rekreacji i wypoczynku, urzędy, itp.). Należy wymienić, które z obiektów znajdują się w odległości do 100 m, 200 m, 300 m

od lokalizacji zadania. Na każdy poziom można użyć po 400 wszystkich znaków (łącznie ze "spacją", znakami interpunkcyjnymi i znakami specjalnymi).

#### **KRYTERIUM 2 – Wpływ zadania na poprawę bezpieczeństwa ruchu drogowego**

- **A.** Należy wybrać "**TAK/NIE**", czy dany rodzaj elementu (drogi dla pieszych, drogi dla pieszych i rowerów, drogi dla rowerów, przejścia dla pieszych, przejazdy dla rowerów, perony przystankowe wraz z dojściami do tych peronów) będzie realizowany w ramach zadania oraz wskazać ich ilość przez wpisanie odpowiedniej wartości przy konkretnym rodzaju robót (budowa, rozbudowa, przebudowa, remont).
- **B.** Należy określić, czy odcinek przebiega przez powiat o bardzo dużym lub dużym poziomie ryzyka społecznego wypadków – komórki ładują się automatycznie w oparciu tabelę pt. *Kryterium 1.A - Wpływ zadania na poprawę bezpieczeństwa ruchu drogowego – ryzyko społeczne wypadków*.
- **C.** Należy wybrać z listy rozwijanej ("TAK/NIE"), czy realizacja projektu na danym odcinku obejmuje zgłoszenie określone w *Programie Likwidacji Miejsc Niebezpiecznych na Drogach Lokalnych w województwie świętokrzyskim 2019 - 2023 – Bezpieczni na 5+*. W przypadku odpowiedzi "TAK", należy podać pozycję (numer), pod którą zgłoszone niebezpieczne miejsce znajduje się na *Liście zadań rekomendowanych w programie Bezpieczni na 5+*, stanowiącej załącznik do ogłoszenia*;*
- **2.12. pkt 12** należy wskazać osoby upoważnione przez wnioskodawcę do udzielania komisji wyjaśnień, wraz z danymi kontaktowymi (imię i nazwisko, numer telefonu, adres e-mail). Nr telefonu podać w formacie: (41) 324-36-33 dla numeru stacjonarnego lub 636-363-123 dla numeru komórkowego.
- **2.13. pkt 13** należy wypełnić oświadczenie wnioskodawcy, które obejmuje m.in.:
	- wyszczególnienie załączników, które wnioskodawca załącza do wniosku (w kratkach po prawej stronie przy pozycji opisującej załączony dokument należy wybrać z listy rozwijanej "**TAK/NIE/NIE DOTYCZY**"). Składane dokumenty powinny jednoznacznie wskazywać, iż dotyczą zadania realizowanego w ramach wniosku oraz zakresu prac przewidzianych do wykonania.

ZAŁĄCZNIKI:

a) kopia prawomocnej decyzji o pozwoleniu na budowę (**jeśli posiada**) lub

kopia prawomocnej decyzji o zwolnieniu na realizację inwestycji drogowej (**jeśli posiada**)

lub

kopia zgłoszenia robót budowlanych z poświadczeniem braku podstaw do wniesienia sprzeciwu na zgłoszenie wykonania robót budowlanych potwierdzone zaświadczeniem organu administracji architektoniczno-budowlanej lub pieczęcią organu administracji architektoniczno-budowlanej (**jeśli posiada**),

Jeśli na dzień składania wniosku beneficjent nie posiada wyżej wymienionych dokumentów jest zobowiązany do wybrania "TAK" przy oświadczeniu o uzupełnieniu dokumentacji i uzupełnienia brakującej dokumentacji w terminie 30 dni od dnia opublikowania zatwierdzonej przez Prezesa Rady Ministrów listy przeznaczonych na dofinansowanie zadań mających na celu wyłącznie poprawę bezpieczeństwa niechronionych uczestników ruchu, polegających w szczególności na budowie, przebudowie lub remoncie dróg dla pieszych, dróg dla pieszych i rowerów, dróg dla rowerów, przejść dla pieszych, przejazdów dla rowerów, peronów przystankowych wraz z dojściami do tych peronów.

- b) **zgodna ze stanem faktycznym**, **czytelna mapa** poglądowa z zaznaczonym miejscem realizacji wnioskowanego zadania jego lokalizacji w stosunku do istniejących obiektów użyteczności publicznej, innych instytucji i podmiotów (**obligatoryjnie**) – na mapie powinna być naniesiona skala,
- c) kopia strony projektu stałej organizacji ruchu, z której wynika, że projekt jest zatwierdzony (**obligatoryjnie**) lub

pismo organu uprawnionego do zatwierdzenia organizacji ruchu (**obligatoryjnie**),

- d) kopia kosztorysu inwestorskiego (**obligatoryjnie**),
- e) kopia zgody na odstępstwo od przepisów techniczno-budowlanych (**jeśli dotyczy**),
- f) dodatkowe załączniki (**jeśli dotyczy**),

Należy również wypełnić OŚWIADCZENIA:

- Oświadczenie o uzupełnieniu dokumentacji (**jeśli dotyczy**),
- Oświadczenie o przekazaniu danych o sieci dróg publicznych do GDDKiA (**obligatoryjnie**),
- Oświadczenie o zgodności z przepisami prawa i wytycznymi (**obligatoryjnie**).